# UMZUGSSERVICE - REX 3G AUF LTE

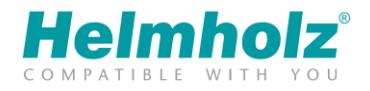

Um Ihnen den Umstieg von 3G auf LTE zu erleichtern, finden Sie im Portal einen Umzugsservice. Das Gerät kann im Portal auf eine LTE-Variante des gleichen Typs angepasst werden. Beispiel: REX100 3G >> REX100 LTE

Bitte halten Sie Ihr neues LTE-Gerät und einen USB-Stick bereit.

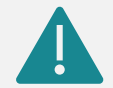

Diese Änderung ist nur einmalig durchführbar. Ein Zurückführen von LTE auf ein 3G-Gerät ist nach der Umstellung nicht mehr möglich.

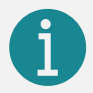

Die folgenden Screenshots und Einstellungen wurden in der "Erweiterten Ansicht" aufgenommen.

#### 1. Gerätetyp ändern

Sie finden diese Einstellung unter Verwaltung >> Projekt >> Router. Klicken Sie auf das Schraubenschlüsselsymbol und wählen Sie "Change Device" aus.

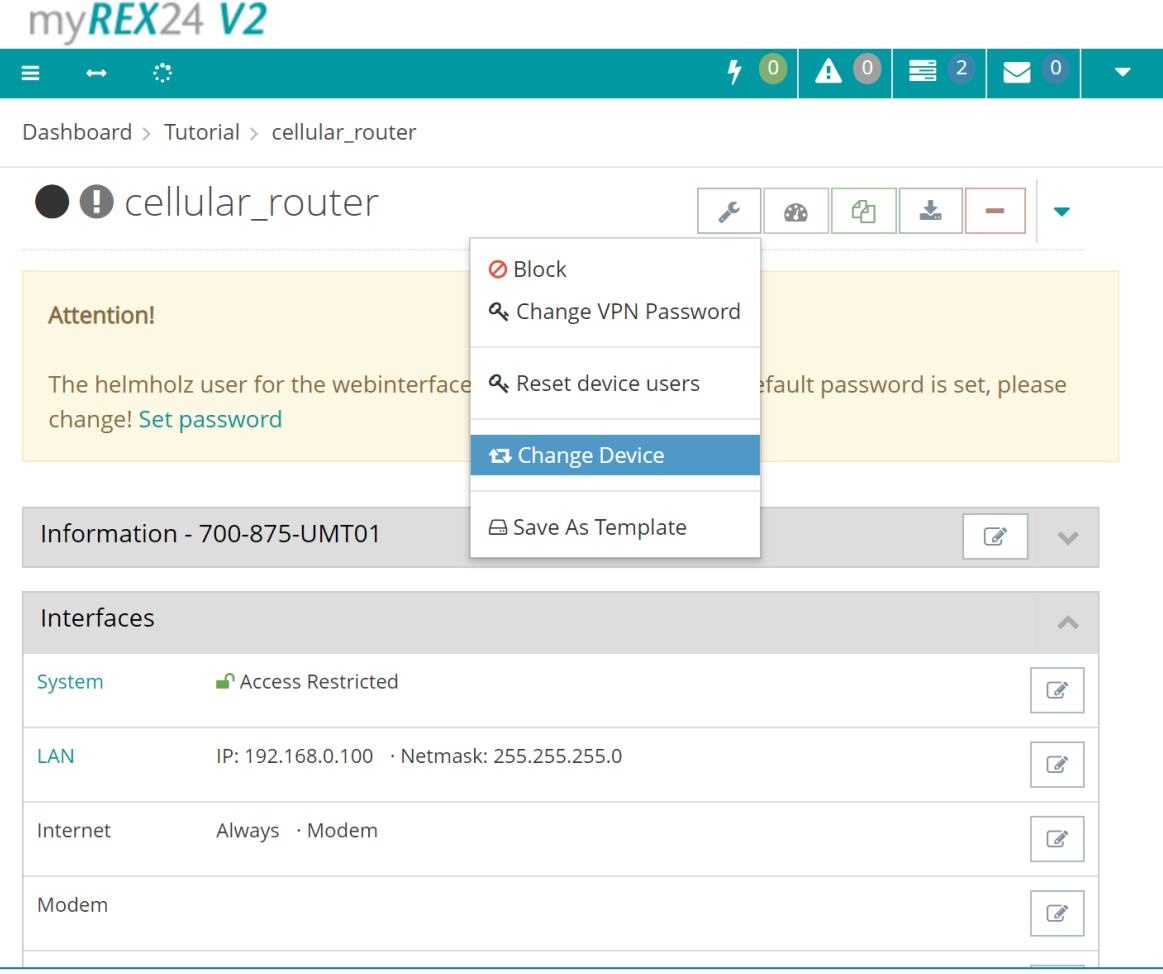

## UMZUGSSERVICE - REX 3G AUF LTE

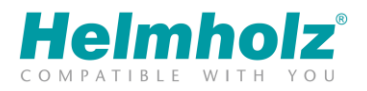

#### 2. Die richtige LTE-Variante auswählen

Wählen Sie die passende Artikelnummer/Gerätetyp Ihres neuen Geräts aus. Achten Sie bitte auf die richtige Artikelnummer.

Die Einstellung kann nur gespeichert werden, wenn die Checkbox angehakt wird.

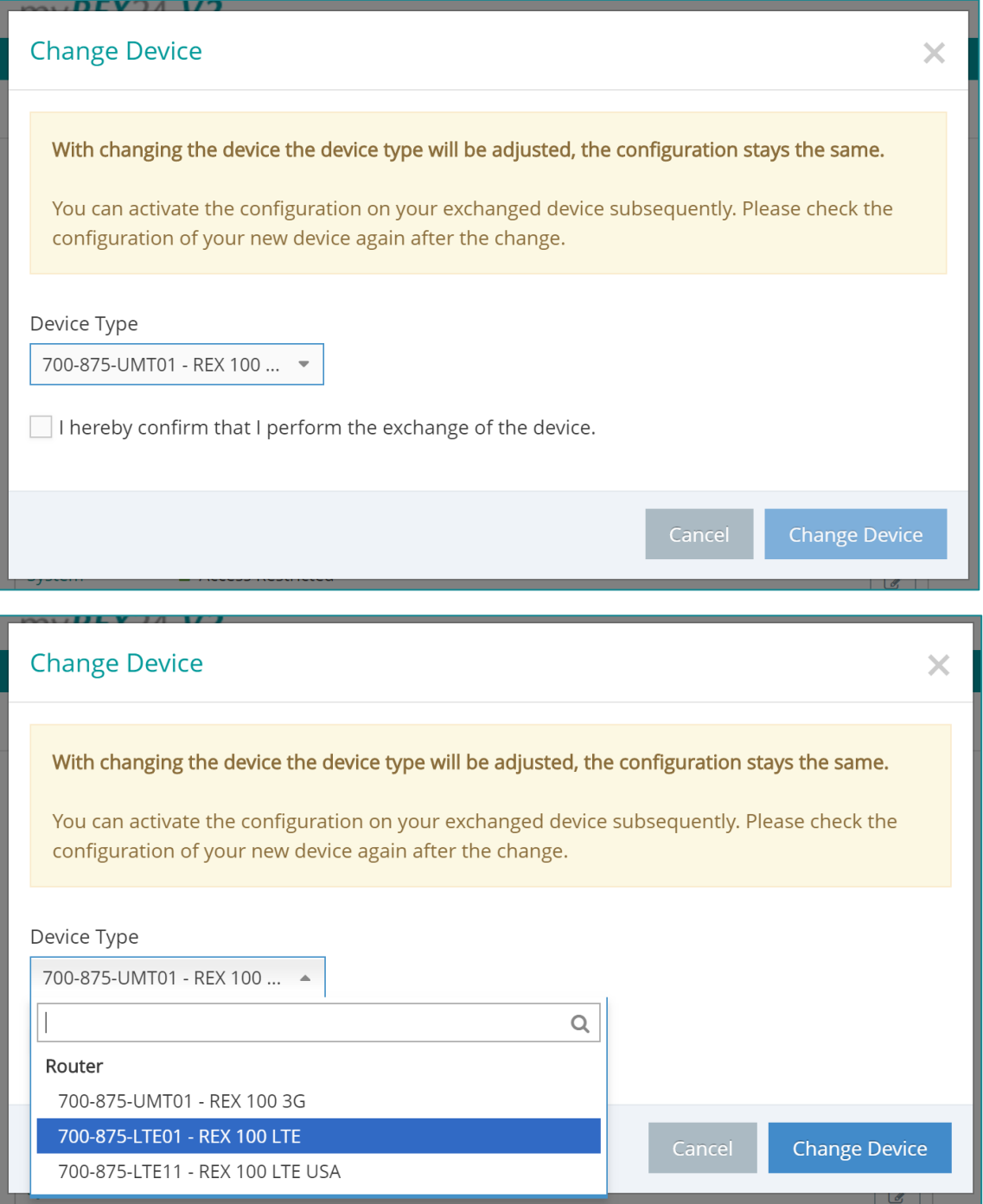

## UMZUGSSERVICE - REX 3G AUF LTE

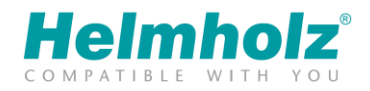

### 3. Konfiguration auf das neue Gerät übertragen

Die bestehende Konfiguration wurde nun auf einen LTE-Gerätetyp übernommen. Übertragen Sie nun bitte die Konfiguration auf Ihr neues LTE-Gerät.

Nach der Übertragung der Konfiguration auf das LTE-Gerät steht dieses wieder am Portal zur Verfügung.

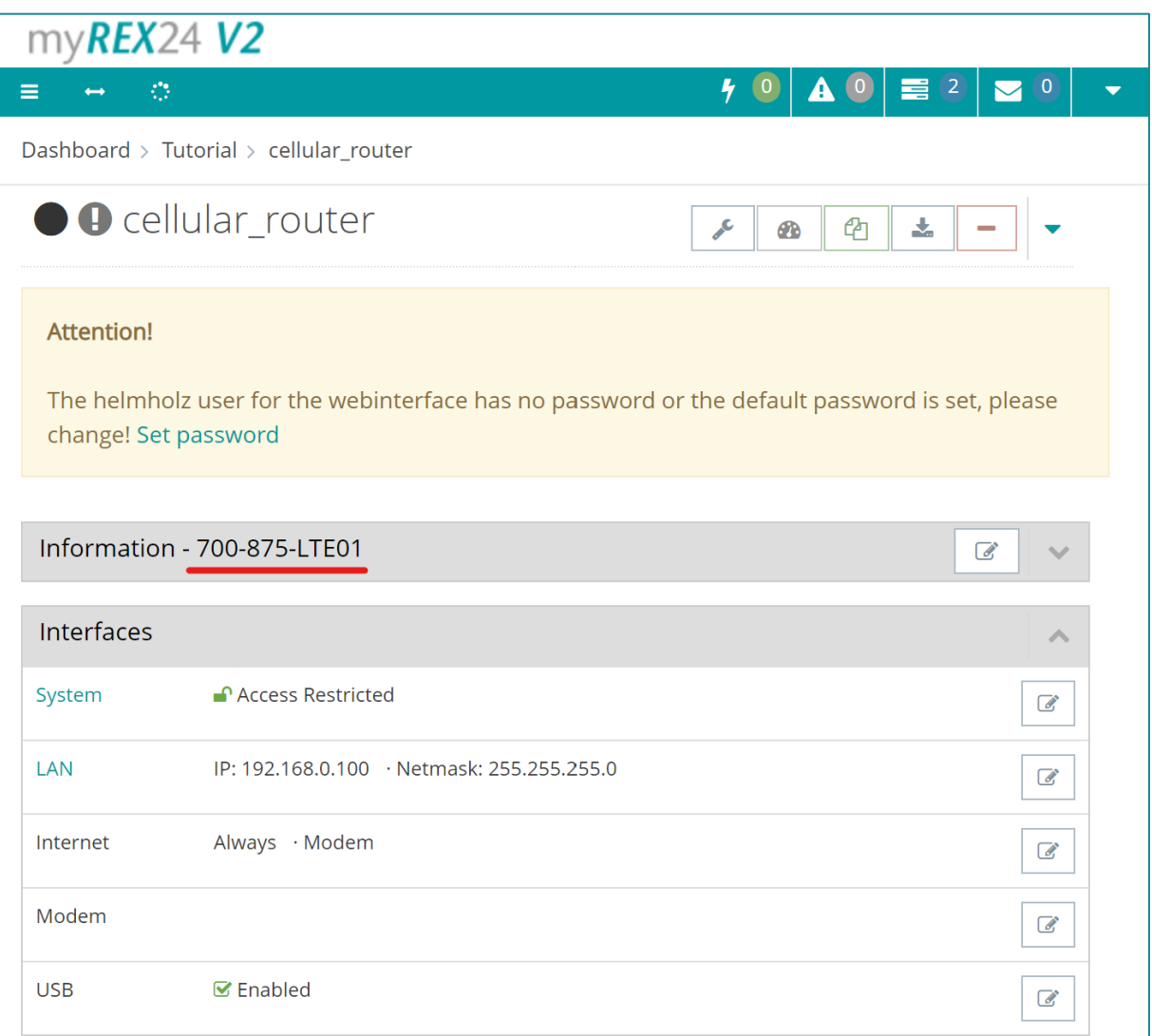